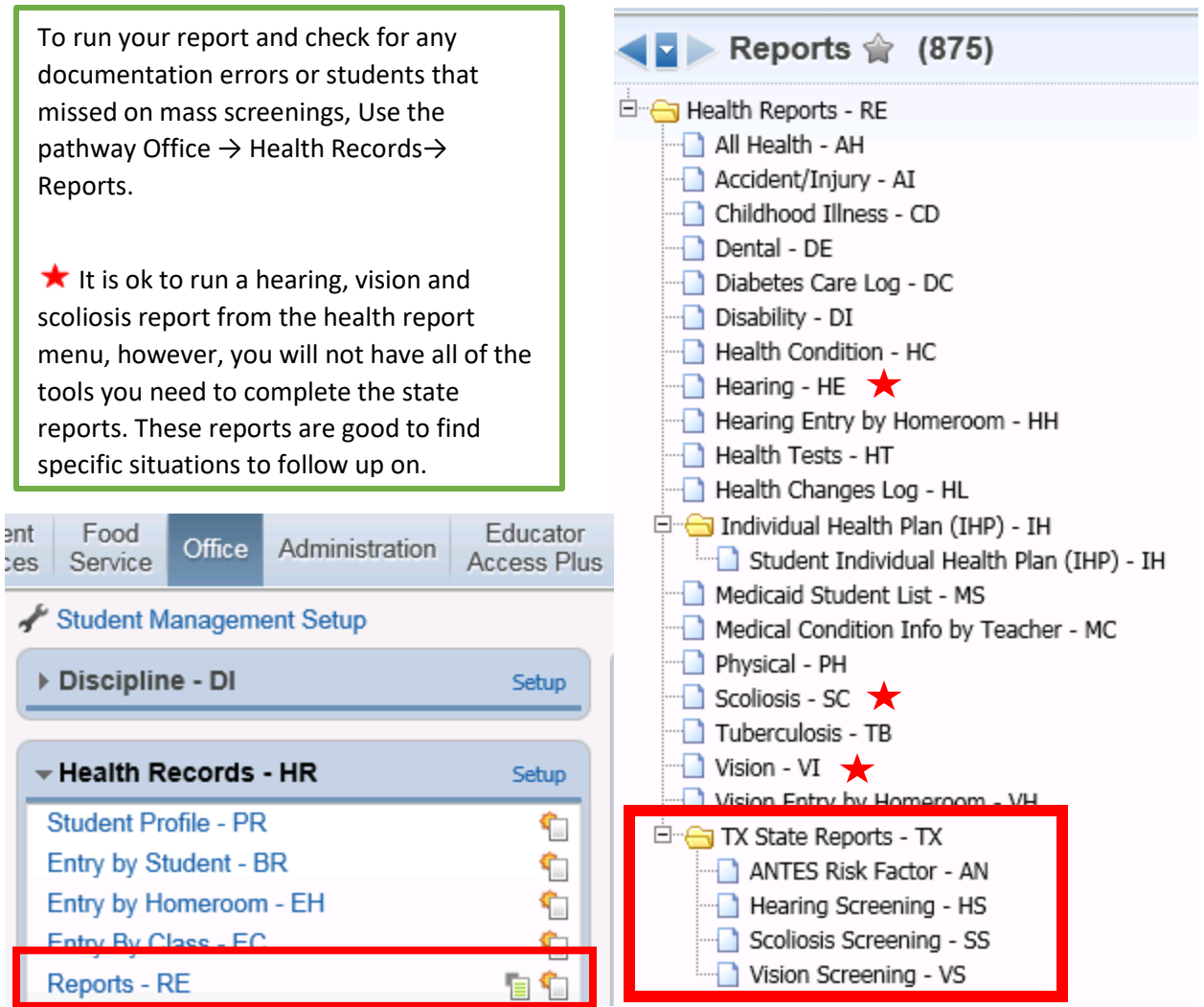

For each of the state reports, you will need to build your parameters for the report.

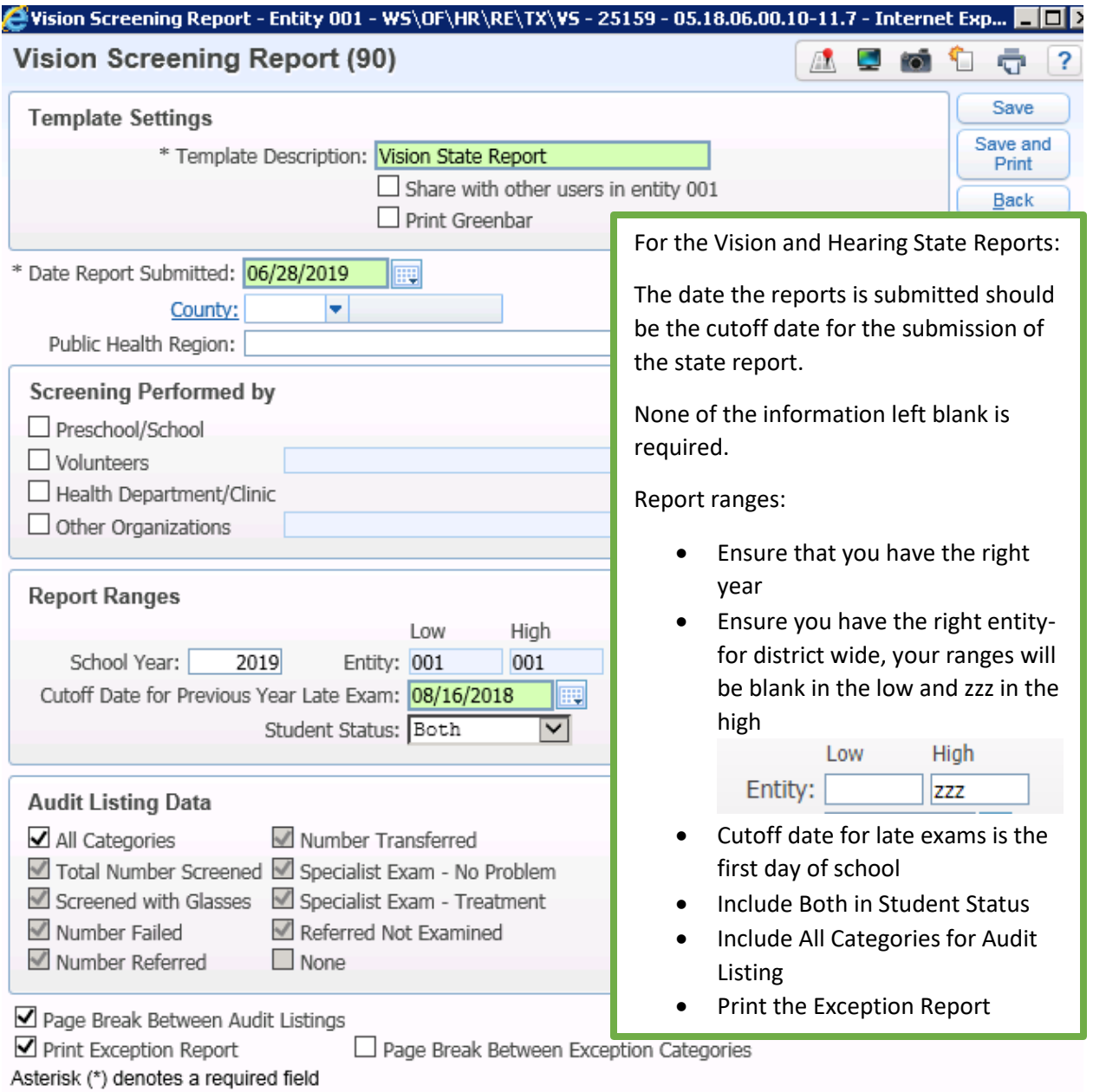

Some things to consider when interpreting you hearing and vision state reports:

\*The reports will run off of the most recent screening. If you have several screenings on the same day, it may not be the "top" screening that is being included on the state report. It is recommended that you include all of the referral and referral completion on the most recent screening.

## **Vision:**

 Total number screened- this is driven by the year of the entry. If a user charts the screenings with the right date but with the wrong year, you will not have the right number of screened. Screened with Correction- this is driven by the lens code, not the check box for Glasses Prior to

Lens Code: Exam. The state of the state of the state of the state of the state of the state of the state of the state of the state of the state of the state of the state of the state of the state of the state of the state of the stat screened with correction.

Screened with Auto Screening Device- driven by the Auto screener check box.

Autom. Screening Device Checked indicates that the screening was done with the autoscreener. If you choose to conduct additional screening for students outside of the approved autoscreening ages, leave the box unchecked and include the results in the notes.

- Number Failed and Number Failed with Auto Screening Device- this is driven solely by the Screening Results. Screening Results:  $\bigcirc$  Pass  $\bigcirc$  Fail  $\bigcirc$  N/A If a student has failing results charted but has pass on the screening results, the student will be a pass and vise versa. The uncorrected and corrected results are not factored into Skyward State Report calculations.
- Number Transferred, No Problem, Treatment, and Referred Not Examined- Driven by the

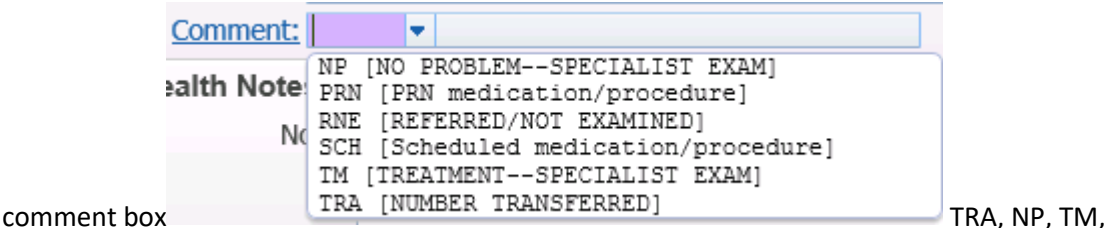

and RNE are the only codes that will matter for the state report. If the comment box is blank and the Screening Results is Failed, this student is a failed, not referred and will populate on the audit report.

 Late Exam results will only be factored in if the referral date is within the date range of prior to the first day of school.

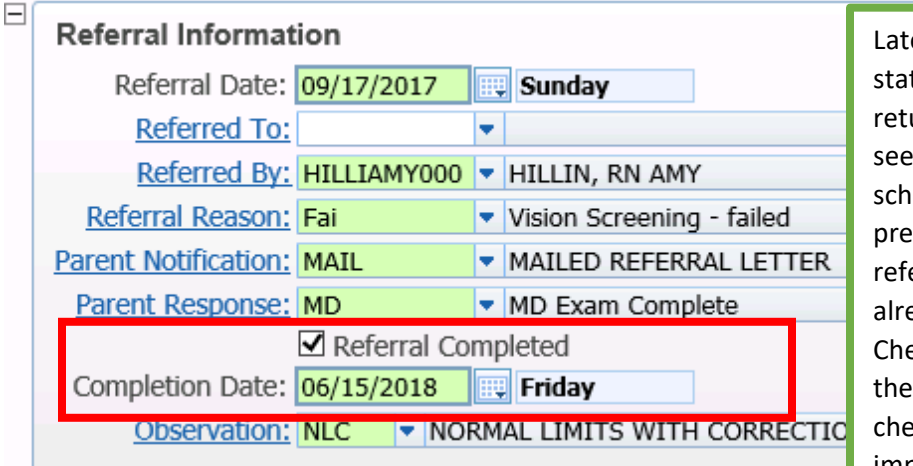

Late results will appear in your state report if you get a referral returned for a student who was seen prior to the first day of school. Open the entry from the previous year, complete the referral information (should already be partially complete). Check referral completed and give the date and observation. The check box and date are the most important.

## **Hearing:**

- Total number screened- this is driven by the year of the entry. If a user charts the screenings with the right date but with the wrong year, you will not have the right number of screened.
- Number Failed and Number Failed with Auto Screening Device- this is driven solely by the Combined Result. Combined Result:  $\bigcirc$  Pass  $\bigcirc$  Fail  $\bigcirc$  N/A If a student has failing

results charted in the thresholds, but has pass on the screening results, the student will be a pass and vise versa. The threshold table is for the nurse's information and is not factored into the state report.

Number Transferred, No Problem, Treatment, and Referred Not Examined- Driven by the

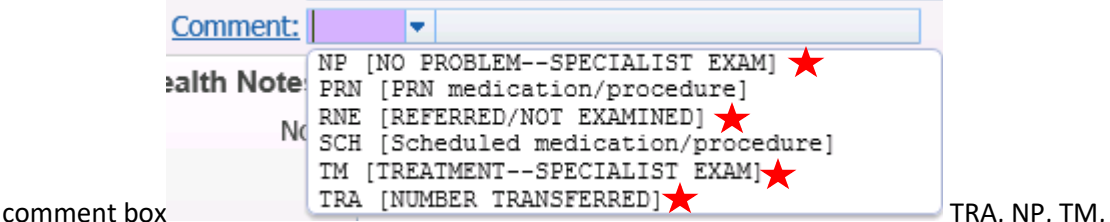

and RNE are the only codes that will matter for the state report. If the comment box is blank and the Screening Results is Failed, this student is a failed, not referred and will populate on the audit report.

Late results are determined the same way as Vision.

Audit Reports for Vision and Hearing:

- Category: Total Students Screened This will give information about who has a screening from the correct year and is counted in the total screened column.
- category: students screened with Correction This will list the students who were noted to

have a lens code.

- Category: Students Failed This will list students who have a Combined Result of Failed or a Screening Result of Failed. Remember that thresholds and the actual screening result is not calculated here.
- Category: Students Referred<br>This is a list of students who have a valid comment code. This list should be the exact same as your list of students who failed. It is recommended that these lists be compared to ensure accurate reports. A cursory glance at the Failed and Referred columns on the first page will help target errors. Reasons that they are not the same include a student with a pass who has a comment code (charting error) or a student who was marked failed but does not have a comment code (failed, not referred). Failed, not referred is acceptable in the state report and will cause the number to be different (more failed than referred).
- Category: Students Transferred These students have a TRA Comment Code indicated that they failed, but withdrew from the district prior to results being obtained.
- Category: Specialist Exam No Problem<br>
These students have a NP Comment Code
- Category: Specialist Exam Treatment These students have a TM Comment Code
- Category: Referred No Exam These students have a RNE Comment Code
- student has NO Health Record type = This list of students do not have a screening for the
	- reported school year. It is a good way to find students who are missing a screening from the mandatory grade level. It is important to note that a student who has withdrawn will remain on this list.

Student has a Health Record type = , but no valid comment code was given to indicate if the student was referred, transferred, received a specialist exam, or was referred not examined.

- $\bullet$ This list of students will show who has a combined results, or screening result, of failed. This list should show the failed, not referred. These students could have a known condition in one ear/eye and be followed by a physician.
- Student has Health Record type = Vision, but the Overall pass/fail indicator was not checked.  $\bullet$ This list will capture the list of students who have an N/A noted on their Combined Results or Screening Result. Ideally, no one is on this list.

## **Scoliosis:**

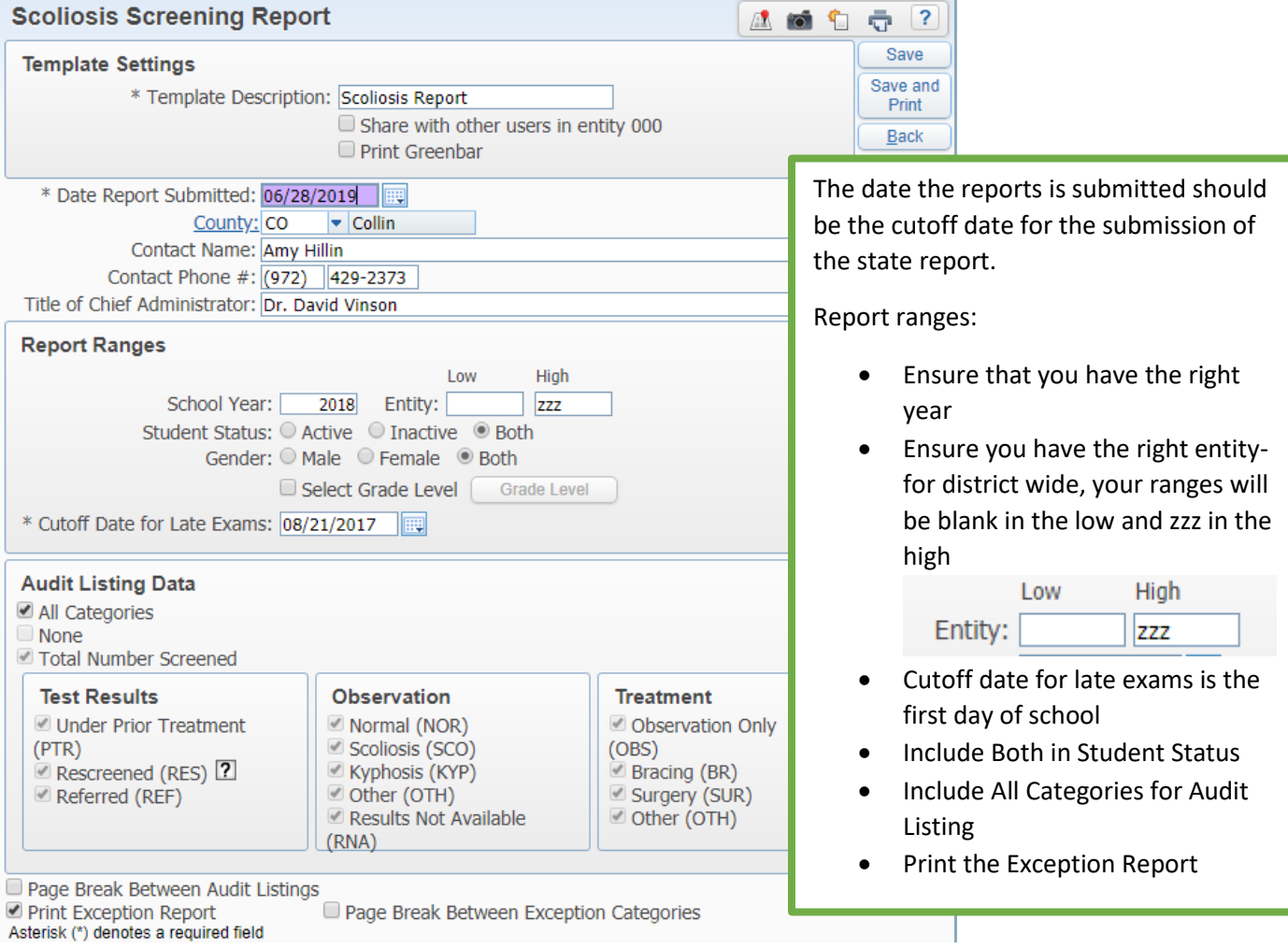

Some things to consider when interpreting your scoliosis report:

\*The reports will run off of the most recent screening. If you have several screenings on the same day, it may not be the "top" screening that is being included on the state report. If you do a screen and immediate rescreen, consider completing one entry and noting the rescreen in the notes. It is recommended that you include all of the referral and referral completion on the most recent screening.

Under Prior Treatment- This is driven by entries have the code PTR in the Result field

VUNDER PRIOR TREATMENT-DIAG SCO Result: PTR

- Screened- this is driven by the year of the entry. If a user charts the screenings with the right date but with the wrong year, you will not have the right number of screened.
- Rescreened- this is driven by RES in the Result Field

**Result: RES** RESCREENED-F/U in 3-6 months

- Referred- this is driven by REF in the Result Field Result: REF REFERRED
- Normal, Scoliosis, Kyphosis and Other data is driven by the Observation Codes of NOR, SCO, KYP, and OTH \*Consider adding clarifying information in the code table to aid in the proper use of the code Ex: Observation: OTH ▼ OTHER-SCOLIOSIS SCREENING
- Observation Only, Orthosis/Bracing, Operation/Surgery and Other is driven by the Treatment Codes of OBS, BR, SUR, and OTH \*Consider adding clarifying information in the code table to aid in the proper use of the code Ex:

Treatment: OTH OTHER- SPINAL SCREENING

Late results are determined the same way as Vision.

Audit report for Scoliosis:

- Category: Total students Screened This will give information about who has a screening from the correct year and is counted in the total screened column.
- Category: Students Under Prior Treatment  $\bullet$
- Category: Students Re-Screened  $\bullet$
- Category: Students Referred  $\bullet$
- Category: Normal Diagnosis  $\bullet$
- Category: Scoliosis Diagnosis  $\bullet$
- Category: Kyphosis Diagnosis  $\bullet$
- Category: Other Diagnosis  $\bullet$
- Category: Treatment Observation Only  $\bullet$
- Category: Treatment Bracing  $\bullet$
- Category: Treatment Surgery  $\bullet$
- Category: Treatment Other  $\bullet$
- Category: Results Unavailable  $\bullet$
- Student has NO Health Record type = Scoliosis.  $\bullet$

Student has a Health Record type = Scoliosis, and a test result code = REF, but no diagnosis was given to indicate if the student has Scoliosis, Kyphosis, Other, Normal or Results Not Available

- $\bullet$ Student has a Health Record type = Scoliosis, and a test result code = REF, but the Diagnosis field is SCO, KYP or OTH, so a treatment code must be given to indicate Observation Only, Bracing, Surgery, or Other.  $\bullet$
- Student has a Health Record type = Scoliosis, the test result code = REF, the Diagnosis = NOR, so the
- Treatment field MUST be blank.  $\bullet$

 $\bullet$ 

Student has a Health Record type = Scoliosis, the test result code = REF, and the Diagnosis field = NA, so the Treatment field must be blank.

- $\bullet$ Student has an incorrect data in one or more fields on the Scoliosis record. Please verify that correct
- codes were used in the appropriate columns.  $\bullet$ Student has an incorrect data in one or more fields on the Scoliosis record. Please verify that correct codes were used in the appropriate columns.
- the students in this heading have an invalid code. If you use DEC for declines screening, they will count in the total number of students screened and show up under this audit category. \*Ticket has been submitted to Skyward to fix this

Student has a Health Record type = Scoliosis and treatment code, but the test results and/or diagnosis field(s) is either blank or contains an invalid code.

- $\bullet$ Student has a Health Record type = Scoliosis and Test Results code=PTR (Under Prior Treatment), but the
- student also has a diagnosis and/or treatment code assigned to the record.  $\bullet$

## **ANTES Risk Factor:**

The state reporting feature for ANTES risk factor is designed for the campus nurse and the nurse leader to review the data that is entered in Skyward. Running the report with open parameters will allow the campus nurse to preview their data in aggregate format. A student will appear on the report if they have a record created under Physical. **If the entry is just for a height and weight, check the AN Not Screened**

When the box is checked for Seen by Physician or Treated by Physician, it will indicate yes on the report.

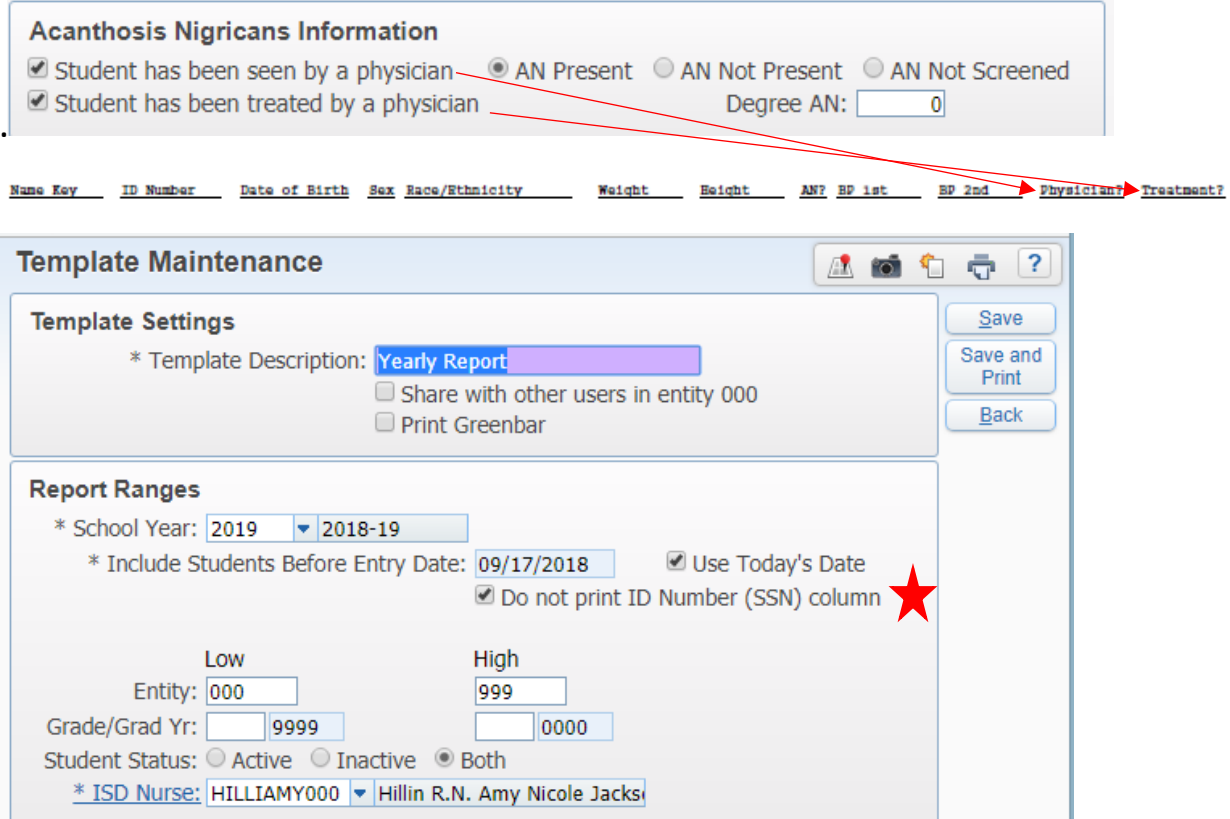

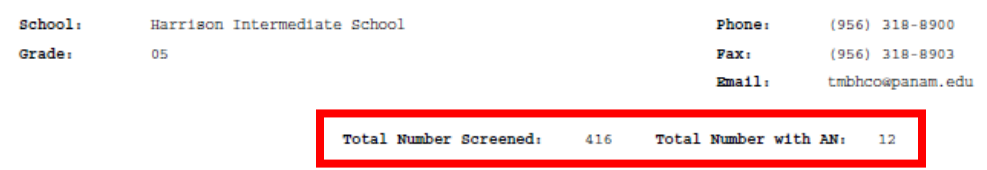

When the report is run, it will break down the number screened by school and grade.